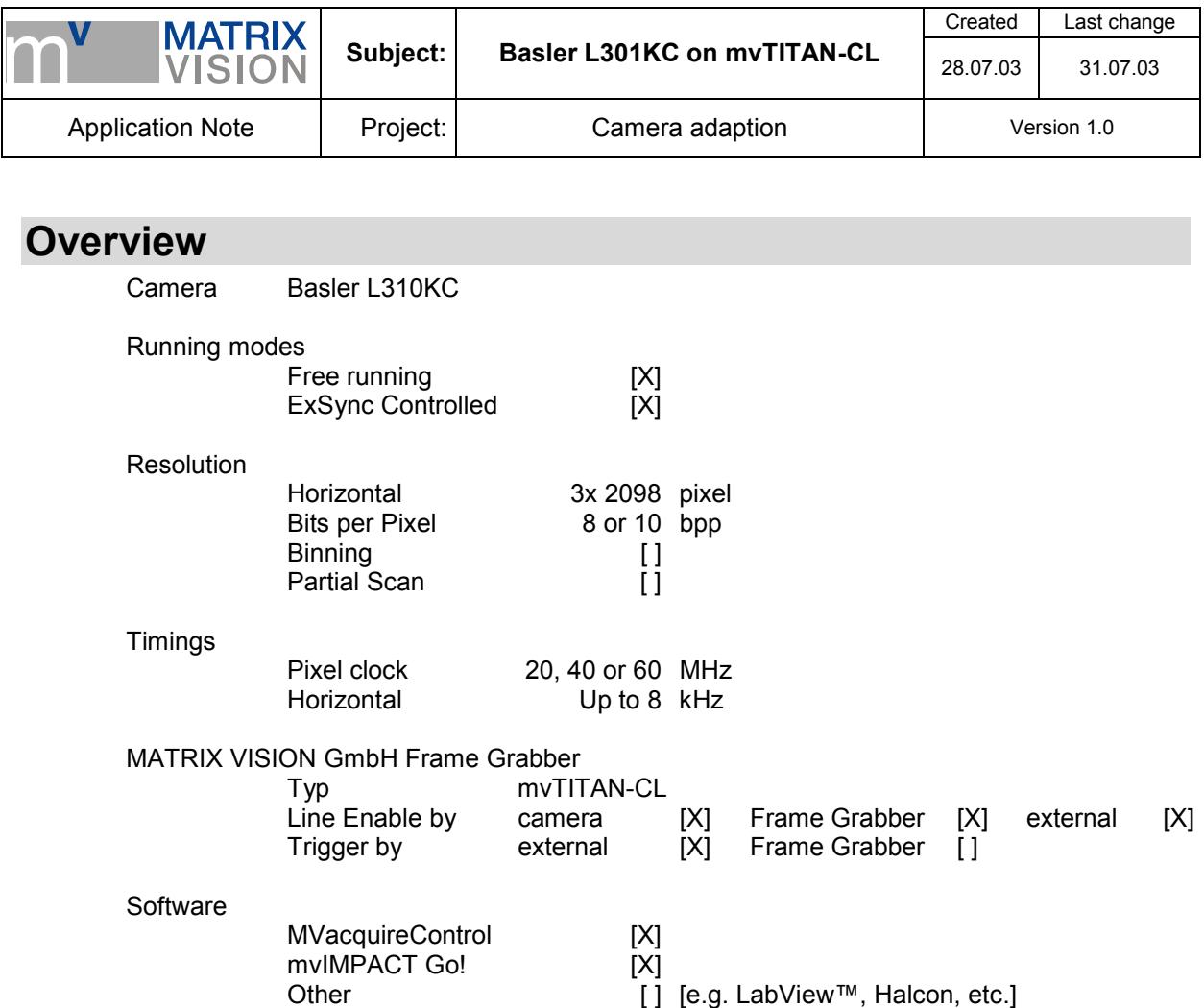

**Imprint**  MATRIX VISION GmbH Talstraße 16 D-71570 Oppenweiler Author: Thomas Wimmer

This document requires the general knowledge of the usage and the technical data of the used frame grabber, camera and application. Information in this document is subject to change without notice and does not represent a commitment on the part of MATRIX VISION GmbH. Email: info@matrix-vision.de.

Copyright © 2003 MATRIX VISION GmbH all rights reserved

Windows95™, Windows98™, Windows98se™, WindowsNT4.0™, Windows2000™, WindowsXP™ are trademarks of Microsoft, Corp. All other trademarks are the property of their respective holders.

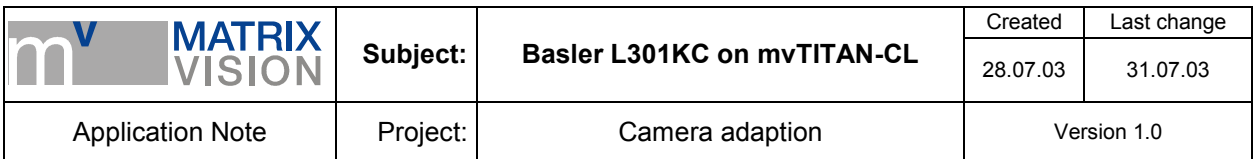

## **Freerunning Mode**

Camera generates its own pixel clock and line start signal and sends the lines with its synchronization signals to the mvTITAN-CL.

MvTITAN-CL cannot control the image acquisition of the camera.

### **Signal map**

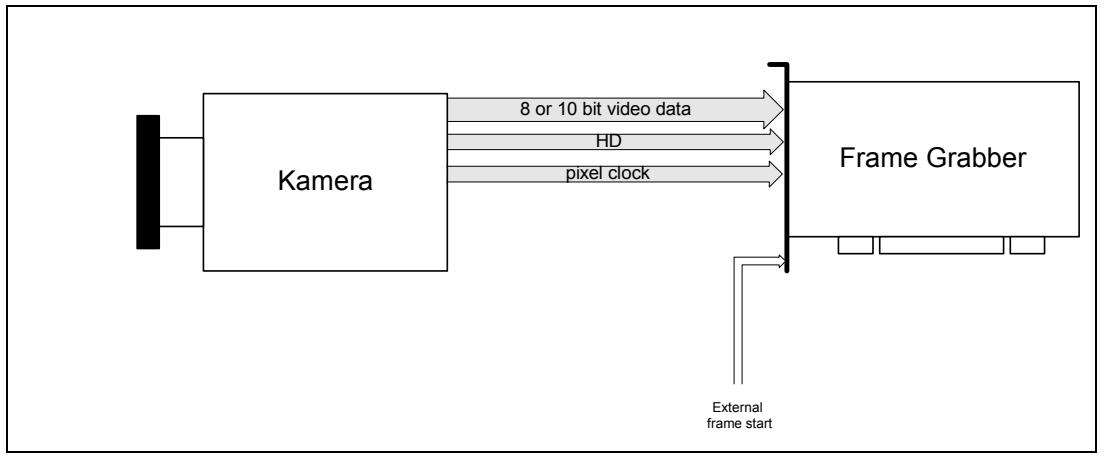

## **Camera settings set by software**

To set up the camera it is necessary to install the Basler CameraControl Tool supported by Basler-VC. You will find the latest version on the hompage w[ww.baslerweb.de of](http://www.baslerweb.de/) Basler-VC.

You can either use the Classic CameraControl Tool or the CCT+ for setting up the camera. In the following all settings are described with CCT+.

Please be sure that the mvTITAN-CL is currently open before starting the CCT+ so that the serial communication port of the CameraLink™ interface is available. If you are using one mvTITAN board in the system and connect the camera to the first input choose *clserMV, Port 0* for communication port.

The camera must be set to the following:

- Video Data Ouput must be set to *20MHz 8Bit RGB* to send the 3 color components to parallel output. So the mvTITAN-CL will acquire 24bpp images.
- Test image must be *No test image*
- Exposure mode must be *Free-run, programmable*

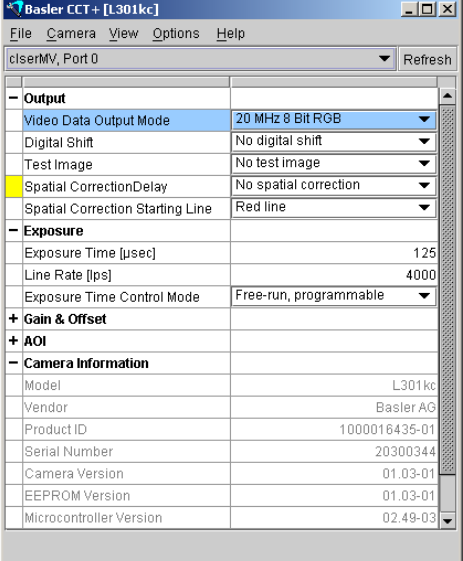

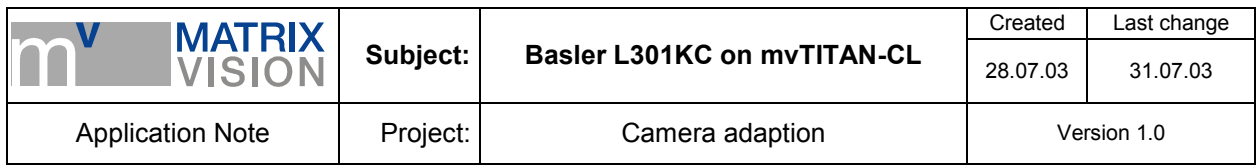

### **Pin connection (CameraLink™ base standard)**

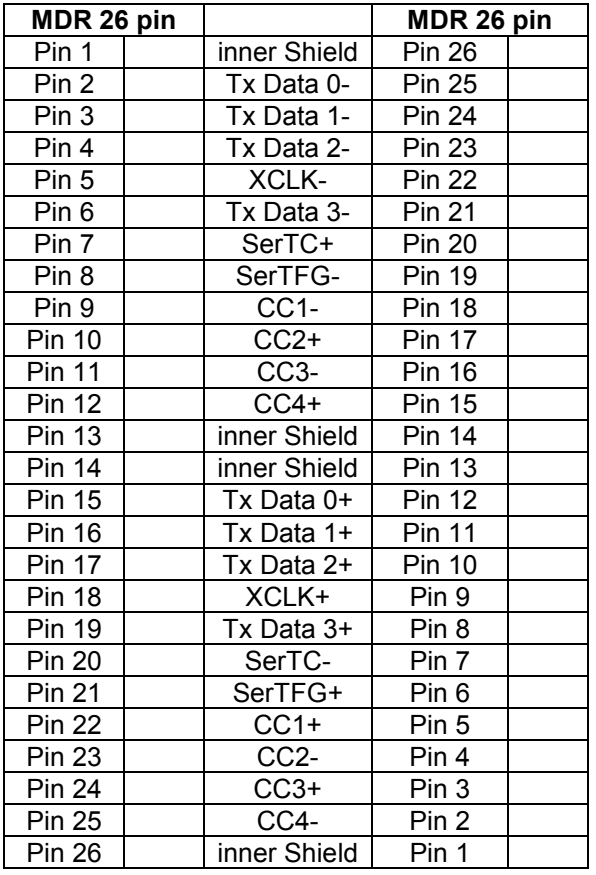

Recommended cable for this mode from MATRIX VISION GmbH: KSCL 03.0, length 3 meters KSCL 05.0, length 5 meters KSCL 10.0, length 10 meters

## **Cameradefinition**

/\* -------------------------- L301kc ----------------------------------- DefCamType "L301kc" VM\_DIG24 NONINTERLACED 25 8000 20000 PCLK\_EXTERN DefCamAcquireSetup "L301kc" STANDARD NOT\_INV NEXT\_FIELD DefCamAnalogParam "L301kc" AC 1 0 0 1200 DefHorizontalUnit "L301kc" PIXEL DefVerticalUnit "L301kc" LINES DefCamHorizontalAcquire "L301kc" 1L 2096L 1 DefCamVerticalAcquire "L301kc" 0L 255L 1 DefCamGenerateVSync

#### **Remarks to mvAcquireControl**

To set up the mvAcquireControl correctly you must do the following:

- Choose camera definition *"L301kc"* in register *Camera*
- Do not activate *Greyscale* in register *Acquire*
- Enable trigger should be deactivated except you have connected an external trigger signal to the Trigger-In pins
- Disable Shutter Control
- Disable Expose

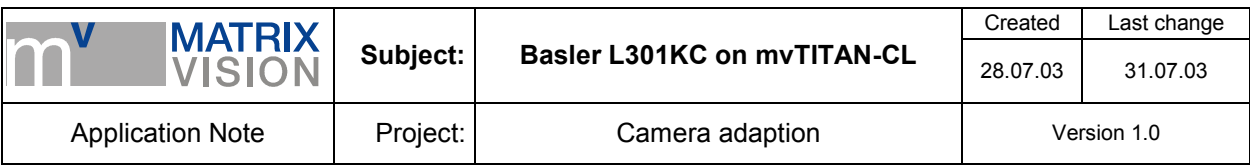

We support a plug-in for mvAcquireControl called *Basler L301 conversion* with which you can correct the vertical differences between the lines caused by the sensor's optical geometry.

For a proper display please be sure that the actual number of pixel on your monitor is 32bpp. Otherwise you will get wrong color with this plug-in.

With a click on *Properties* you can open the properties dialog box in which you can define the horizontal and the vertical offset. In general you have to fit the *Y* values to correct the vertical differences between the lines.

More about this and the sensors geometry please take a look at the camera's manual.

## **Remarks to Programming**

For programming the mvTITAN-CL connected to the Basler L103kc you have to pay attention to the following:

- Choose camera definition *"L301kc"*, if no camera definitions are used set the videomode *VM\_DIG24*.
- A suitable colormode is *COL\_RGB24*. You will get an 24bpp image in the DMA-buffer. The vertical differences are not corrected.
- If using an external trigger signal on the *Trigger In* input you can use *mvSelExtTrig(dev, 1)* for activating the external trigger input. With this setting all following image acquisitions will start with the external trigger signal.

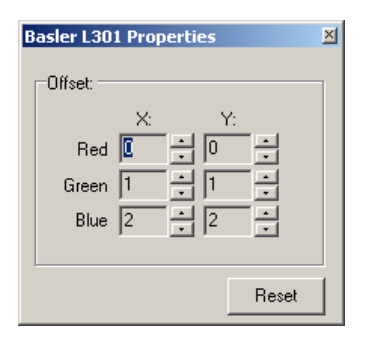

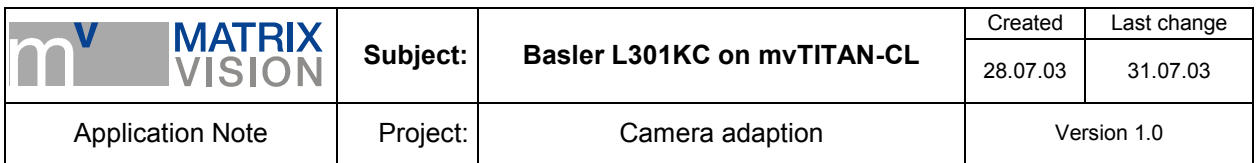

## **ExSync controlled**

The mvTITAN-CL generates the line sync signal (ExSync) with which the camera is synchronized. The camera acquires one line and sends the video data, the pixel clock and the HD to the mvTITAN-CL. The line sync signal can either be generated by the mvTITAN-CL or an external line start signal can be passed through to the camera with or without modification.

## **Signal map**

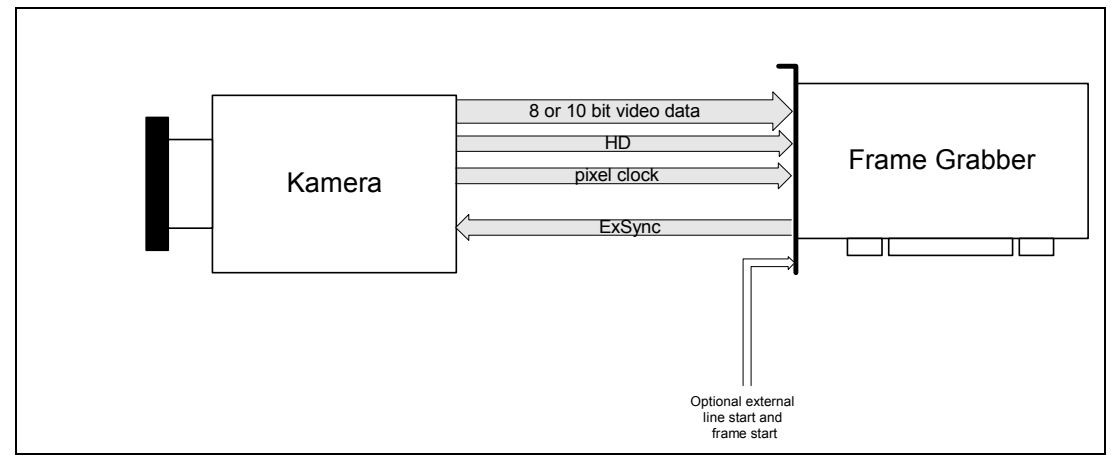

### **Camera settings set by software**

To set up the camera it is necessary to install the Basler CameraControl Tool supported by Basler-VC. You will find the latest version on the hompage w[ww.baslerweb.de of](http://www.baslerweb.de/) Basler-VC.

You can either use the Classic CameraControl Tool or the CCT+ for setting up the camera. In the following all settings are described with CCT+.

Please be sure that the mvTITAN-CL is currently open before starting the CCT+ so that the serial communication port of the CameraLink™ interface is available. If you are using one mvTITAN board in the system and connect the camera to the first input choose *clserMV, Port 0* for communication port.

The camera must be set to the following:

- Video Data Ouput must be set to *20MHz 8Bit RGB* to send the 3 color components to parallel output. So the mvTITAN-CL will acquire 24bpp images.
- Test image must be *No test image*
- Exposure mode must be set to *ExSync, level-controlled*, *ExSync, programmable* or *ExSync, edge-controlled*
- If *ExSync, programmable* is chosen set the needed *Exposure Time* in CCT+

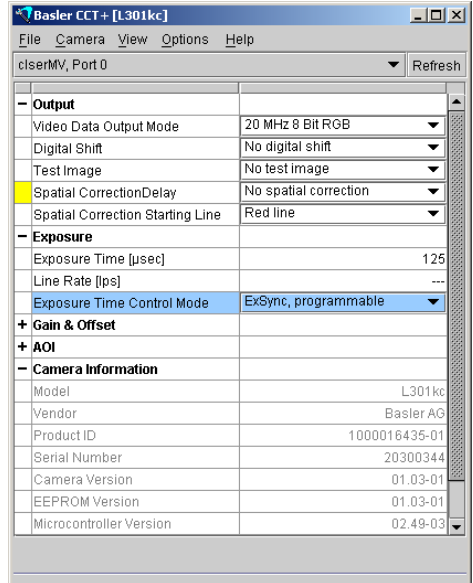

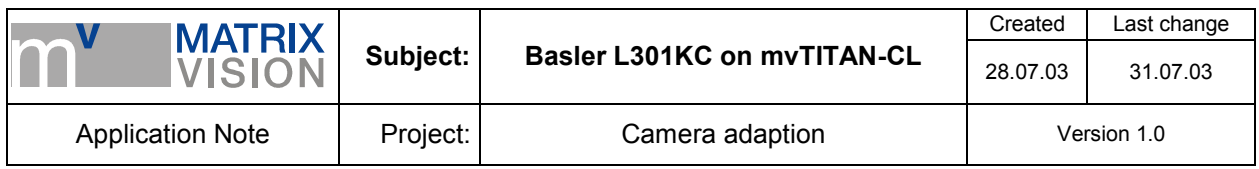

## **Pin connection (CameraLink™ base standard)**

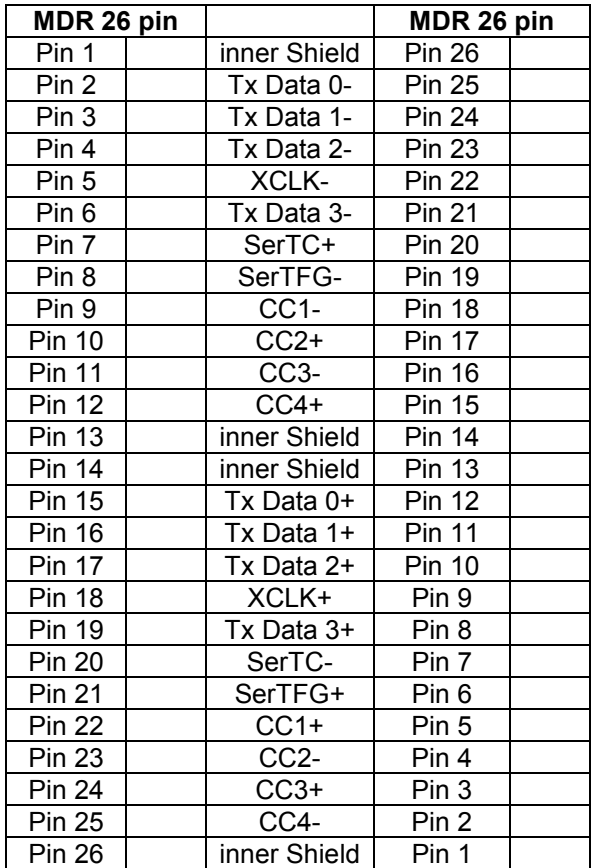

Recommended cable for this mode from MATRIX VISION GmbH: KSCL 03.0, length 3 meters KSCL 05.0, length 5 meters KSCL 10.0, length 10 meters

## **Cameradefinition**

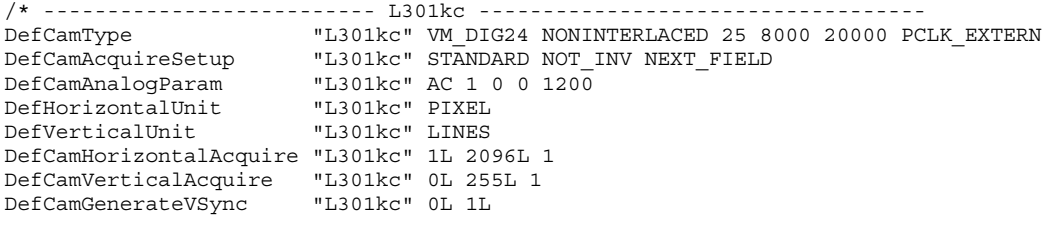

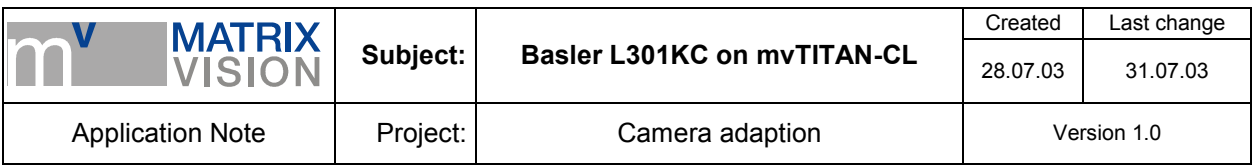

## **Remarks to mvAcquireControl**

To set up the mvAcquireControl correctly you must do the following:

- Choose camera definition *"L301kc"* in register *Camera*
- Do not activate *Greyscale* in register *Acquire*
- To activate the output of the line start signal open register *Expose* and activate *Expose active*:

Choose one of the following modes which fits your application:

1. Continous mode: No external signal must be connected to the mvTITAN-CL. The mvTITAN-CL generates a signal on the basis of *expose time* and *Period time*.

2. Incr. raising edge: An external line start signal must be supplied to the *Sync In* inputs of the mvTITAN-CL. The period time is defined by the external line start signal and the *Divider*. Each raising edge of the external

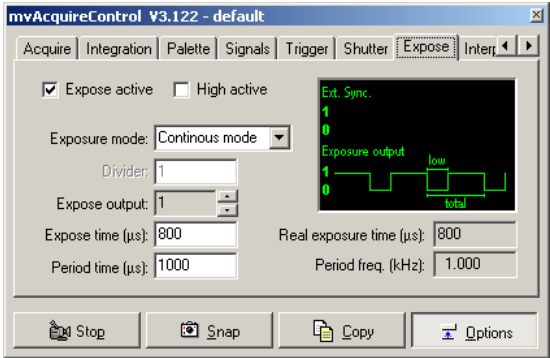

3. Incr. falling edge

An external line start signal must be supplied to the *Sync In* inputs of the mvTITAN-CL. The period time is defined by the external line start signal and the *Divider*. Each falling edge of the external signal is count. The pulse length is defined by *Expose time*.

- 4. Pass through The signal connected to the *Sync In* input is passed through the mvTITAN-CL to the camera without modification.
- 5. Pass through inverted The signal connected to the *Sync In* input is passed through the mvTITAN-CL to the camera and is inverted.

We support a plug-in for mvAcquireControl called *Basler L301 conversion* with which you can correct the vertical differences between the lines caused by the sensor's optical geometry.

signal is count. The pulse length is defined by *Expose time*.

For a proper display please be sure that the actual number of pixel on your monitor is 32bpp. Otherwise you will get wrong color with this plug-in.

With a click on *Properties* you can open the properties dialog box in which you can define the horizontal and the vertical offset. More about this and the sensors geometry please take a look at the camera's manual.

# **Basler L301 Properties Offset** Red | Green F Blue  $\sqrt{2}$ Reset

#### **Remarks to Programming**

For programming the mvTITAN-CL connected to the Basler L103kc you have to pay attention to the following:

- Choose camera definition *"L301kc"*, if no camera definitions are used set the videomode *VM\_DIG24*.
- A suitable colormode is *COL\_RGB24*. You will get an 24bpp image in the DMA-buffer. The vertical differences are not corrected.

Program the exposure mode which fits to your application with function *mvSetExpose()*. The available modes:

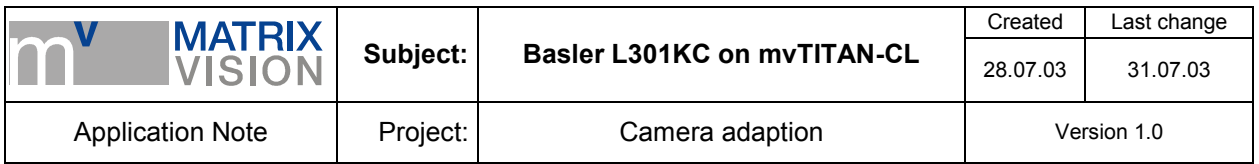

1. Continous mode:

No external signal must be connected to the mvTITAN-CL. The mvTITAN-CL generates a signal on the basis of *low* and *total*.

2. Incr. raising edge:

An external line start signal must be supplied to the *Sync In* inputs of the mvTITAN-CL. The period time is defined by the external line start signal. An divider can be set with the function *mvSetExposeDivider()*. Each raising edge of the external signal is count. The pulse length is defined by *low*.

3. Incr. falling edge

An external line start signal must be supplied to the *Sync In* inputs of the mvTITAN-CL. The period time is defined by the external line start signal. An divider can be set with the function *mvSetExposeDivider()*. Each falling edge of the external signal is count. The pulse length is defined by *low*.

- 4. Pass through The signal connected to the *Sync In* input is passed through the mvTITAN-CL to the camera without modification.
- 5. Pass through inverted

The signal connected to the *Sync In* input is passed through the mvTITAN-CL to the camera and is inverted.

More about programming the mvTITAN-CL you will find in mvTITAN-CL's manual.

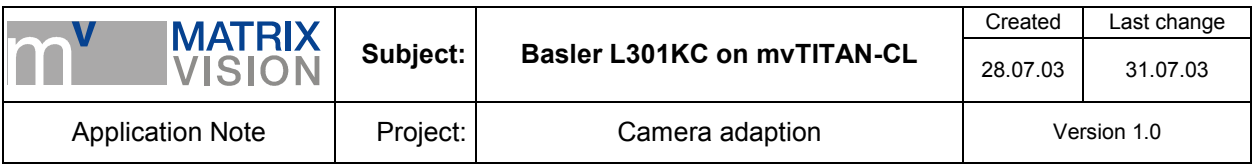

# **Glossary**

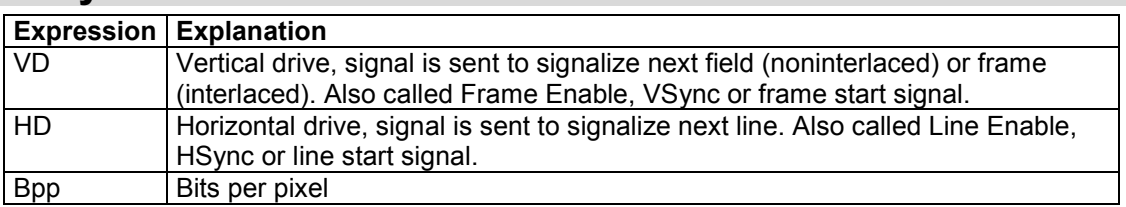